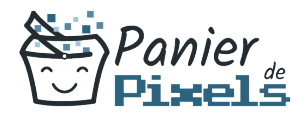

#### Photoshop découverte et prise en main Découvrez le traitement d'images sous Photoshop

Lorsque l'on parle de logiciels de PAO, le premier logiciel qui vient souvent en tête en premier est Photoshop, le logiciel de traitement de l'image. Ses fonctionnalités sont diverses et variées, allant de la simple retouche photo, à la création graphique ou encore à la production professionnelle à destination de l'impression. Dans cette formation, vous allez vous familiariser avec le logiciel Photoshop et vous apprendrez les bases de la retouche photo et du photomontage.

# Objectif

A l'issue de la formation Photoshop découverte & prise en main, diverses compétences vous seront transmises, notamment :

- Comprendre l'environnement technique de la PAO
- Connaître les caractéristiques d'une image
- Effectuer les retouches courantes
- Réaliser des photomontages simples

#### Les pré-requis

L'environnement Windows de base doit être maîtrisé afin de suivre cette formation : un bilan préformation sera établi.

# Public concerné

Toute personne souhaitant développer ses connaissances techniques sur la PAO et le logiciel Photoshop, dans un but professionnel ou non.

# Validation

Une attestation de fin de stage est délivrée. Une évaluation pratique & théorique sera réalisée en fin de parcours.

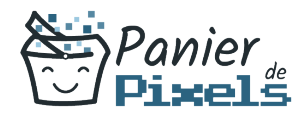

#### Les points forts

Formation réalisable à distance, en présentiel ou un mix des deux. Formation sur mesure et adaptée. Devenez autonomes !

## Accessibilité

Pour les personnes en situation de handicap, Vous pouvez consulter cette page pour vous orienter au mieux.

## Délai d'accès

Il est variable en fonction de votre statut et du financement de la formation. Pour en savoir plus, contactez-nous

# Contenu de la formation

#### Interface, espace de travail et bases fondamentales (de 6h à 8h)

- Créer un document avec Photoshop.
- Ouvrir et sauvegarder une image.
- Identifier les palettes et les menus ainsi que les outils de base.
- Connaissance de l'interface :
	- Ouvrir et sauvegarder l'image.
	- Identifier les palettes et les menus ainsi que les outils de base.
	- Configurer les palettes. Enregistrer son espace de travail.
- Les bases fondamentales :
	- Connaître la notion de pixel, de la couleur et de la chaîne graphique.
	- Avoir des notions sur le rôle des calques et des couches de couleurs.

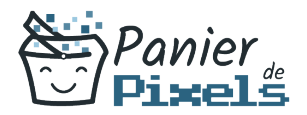

#### Géométrie et corrections de l'image (de 5h à 9h)

- **Savoir recadrer une image, changer sa taille.**
- Modifier simplement la colorimétrie d'une image.
- Corriger la teinte d'une image.
- Corriger la luminosité et le contraste d'une image.
- Géométrie de l'image :
	- Recadrer une image, changer sa taille.
	- Transformer une partie de l'image.
	- Déformer une image.
- Corrections de l'image :
	- Modification de la teinte, de la luminosité du contraste.
	- Retouche avec le tampon de duplication.
	- Retouche avec les correcteurs.

#### Détourage, masques et photomontages (de 7h à 9h)

- Utiliser la baguette magique pour isoler une partie d'un visuel.
- Créer un masque pour occulter une partie du visuel.
- Superposer différents visuels.
- Photomontage :
	- Transformer un arrière-plan en calque.
	- Créer un calque.
	- Dupliquer un calque.
	- Transformer un calque.
- Les Sélections :
	- Faire une sélection avec la baguette magique.
	- Utiliser les outils de sélection.
	- Utiliser la sélection rapide.
	- **Isoler le résultat de la sélection sur un calque.**
- Le détourage et les masques :
	- Créer un masque à partir d'une sélection.
	- Détourer une partie de l'image.
	- Enregistrer le tracé de travail.

#### Fonctions graphiques et effets, exportation et automatisation (de 3h à 5h)

- Les outils et les nuances :
	- Savoir faire le choix d'un outil et le choix d'une couleur.
	- Savoir utiliser le nuancier.

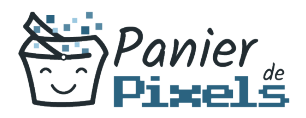

- Effectuer les réglages de l'outil Pinceau et Crayon.
- Savoir utiliser des filtres
- Les calques :
	- Identifier le type de calque, l'opacité du calque et le fond.
	- Utiliser le mode de fusion du calque.
	- Utiliser l'organisation des calques avec des groupes et les liaisons.